**COLEGIO NACIONAL "LA VICTORIA DE AYACUCHO"**

### **HUANCAVELICA**

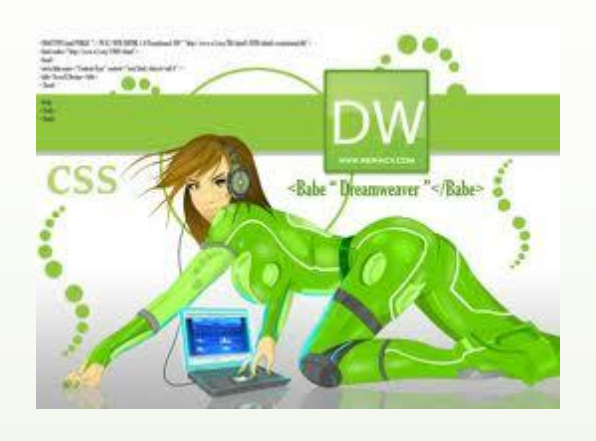

## DREAMWEAVER

# **PROF. ANGEL MENDEZ YALLI. EDUCACION PARA EL TRABAJO**

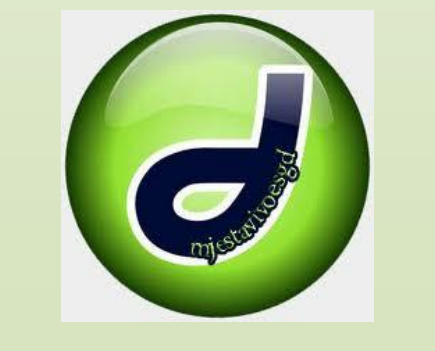

**HUANAVELICA - 2010**

PROF. ANGEL MENDEZ YALLI

#### **INTERFAZ DE DREAMWEAVER**

**LA BARRA INSERTAR**, Contiene botones para la inserción de diversos tipos de "objeto", como imágenes, tablas y capas, en un documento. Cada objeto es un fragmento de código HTML que le permite establecer diversos atributos al insertarlo. Por ejemplo, puede insertar una tabla haciendo clic en el botón Tabla de la barra Insertar. Si lo prefiere, puede insertar objetos utilizando el menú Insertar en lugar de la barra Insertar.

**LA BARRA DE HERRAMIENTAS DE DOCUMENTO**, Contiene botones y menús emergentes que proporcionan diferentes vistas de la ventana de documento (como la vista Diseño y la vista Código), diversas opciones de visualización y algunas operaciones comunes como la obtención de una vista previa en un navegador.

**LA VENTANA DE DOCUMENTO**, Muestra el documento actual mientras lo esta creando y editando.

**EL INSPECTOR DE PROPIEDADES**, Le permite ver y cambiar diversas propiedades del objeto o texto seleccionado. Cada tipo de objeto tiene diferentes propiedades.

**LOS GRUPOS DE PANELES**, Son conjuntos de paneles relacionados apílados bajo un encabezado común. Para ampliar un grupo de paneles, haga clic en la flecha de ampliación situada a la izquierda del nombre del grupo; para desacoplar un grupo de paneles, arrástrelo por los puntos situados en el borde izquierdo de la barra de titulo del grupo.

**EL PANEL DE ARCHIVO**, Permite gestionar los archivos y las carpetas, tanto si forman parte de un sitio de Dreamweaver como si se encuentran en un servidor remoto. El panel de archivos también permite acceder a todos los archivos del disco local, como en el Explorador de Windows.

Dreamweaver proporciona una variedad de paneles, inspectores y ventanas que no se muestran aquí, como el panel Estilos CSS y el inspector de etiquetas. Para abrir paneles, inspectores y ventanas de Dreamweaver, utilice el menú Ventana.

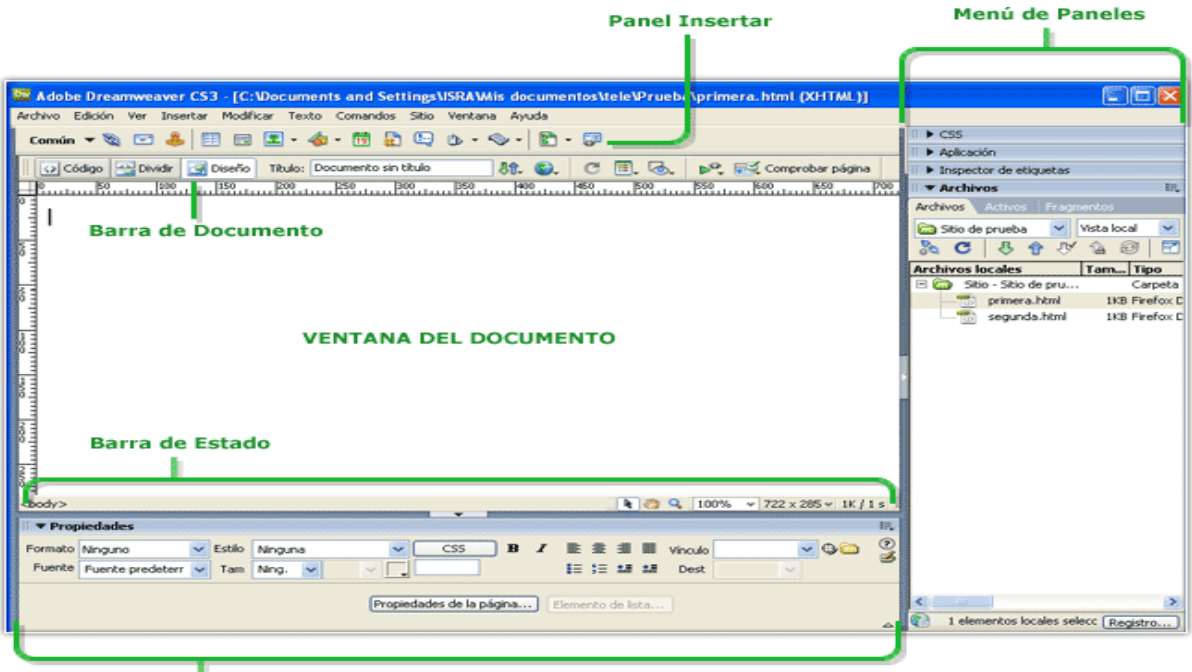

**Panel Propiedades** 

#### **INTRODUCCION A LOS MENUS**.

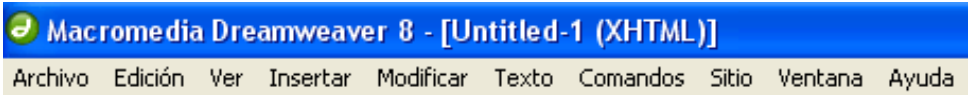

El menú Archivo y el menú Edición, contienen los elementos de menú estándar para estos menús, como Nuevo, Abrir, Guardar todo, Cortar, Copiar, Pegar, Deshacer y rehacer. El menú Archivo también contiene otros comandos para la visualización manipulación del documento actual, como Vista previa en el navegador e Imprimir código. El menú Edición contiene los comandos de selección y de búsqueda, como seleccionar etiqueta padre y Buscar y Reemplazar. En Windows, el menú Edición también proporciona acceso a Preferencias; en Macintosh, utilice el menú de Dreamweaver para abrir el cuadro de dialogo Preferencias.

**EL MENU VER**, Le permite obtener diversas vistas del documento (como la vista Diseño y la vista Código), y mostrar y ocultar diversos tipos de elementos de pagina y herramientas de Dreamweaver.

**EL MENU INSERTAR**, Ofrece una alternativa a la barra Insertar par la inserción de objetos en el documento.

**EL MENU MODIFICAR**, Le permite cambiar las propiedades del elemento de pagina seleccionado. A través de este menú, puede editar los atributos de etiquetas, cambiar las tablas y elementos de tablas y realizar diversa operaciones relacionadas con elementos de biblioteca y plantilla.

**EL MENU DE TEXTO**, Le permite aplicar formato al texto fácilmente.

**EL MENU COMANDOS**, Proporciona acceso a diversos comandos, entre otros, uno para aplicar formato al código en función de las preferencias de formato, otro para crear un álbum de fotos y otro para optimizar una imagen empleando Macromedia Fireworks

**EL MENU SITIO**, Ofrece elementos de menú para administrar sitios y cargas y descargar archivos.

**EL MENU VENTANA**, Proporciona acceso a todos los paneles, inspectores y ventana de Dreamweaver.

**EL MENU AYUDA**, Proporciona acceso a la documentación de Dreamweaver incluidos los sistemas de ayuda para la utilización de Dreamweaver, y la creación de extensiones para Dreamweaver, además de información de referencia para diversos lenguajes.

#### **VISTAS EN DREAMWEAVER**

Dreamweaver le permite trabajar en su documento de tres diferentes maneras: vista código, vista Diseño y la vista Dividir la cual muestra el diseño y el código del documento.

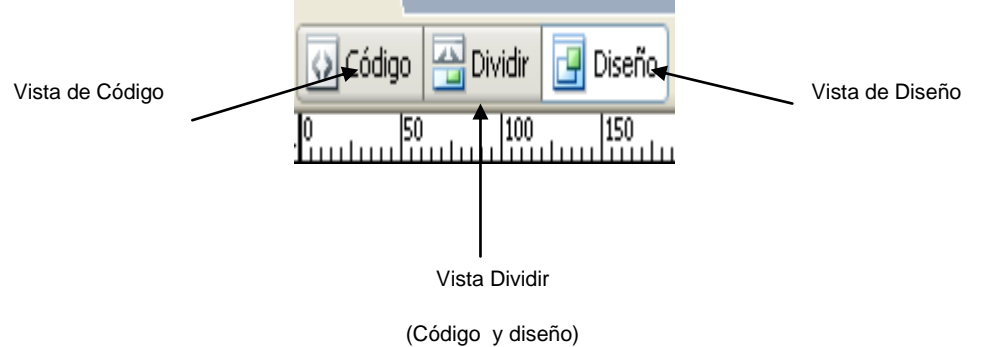

#### **VISTA DE CODIGO.**

Cuando crea y trabaja con los documentos, Dreamweaver generara automáticamente el código HTML correspondiente. Para revisar o editar este código, utilice: la vista de código de la ventana de documento o el inspector de código.

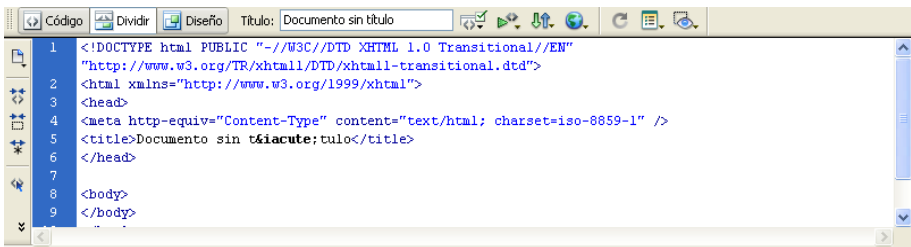

#### **VISTA DE DISEÑO**.

Se muestra una representación visual del documento, en lugar del código

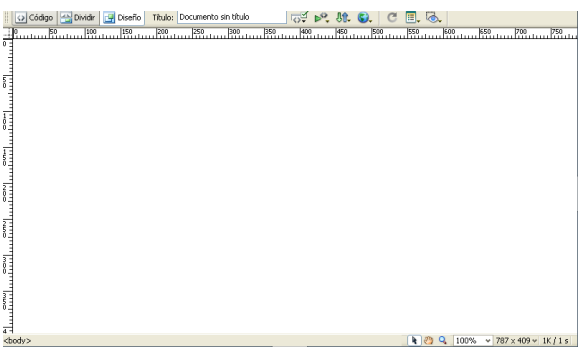

#### **VISTA DIVIDIR (Código y Diseño)**

Al trabajar en la vista dividir (Codigo y Diseño), podrá visualizar las dos vistas, la de código y la de diseño, de esta forma podrá ver el código que se genera automáticamente mientras va diseñando.

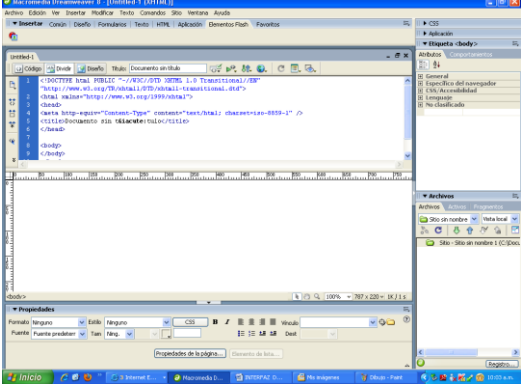

#### **BARRA DE HERRAMIENTAS DOCUMENTO.**

La barra de herramientas Documento contiene botones que permiten alternar entre diferentes vistas del documento rápidamente: vista Código, vista Diseño y una vista dividida que muestra la vista Código y Diseño.

La barra de herramientas contiene también algunos comandos y opciones relativos a la visualización del documento y a su transferencia entre los sitios local y remoto.

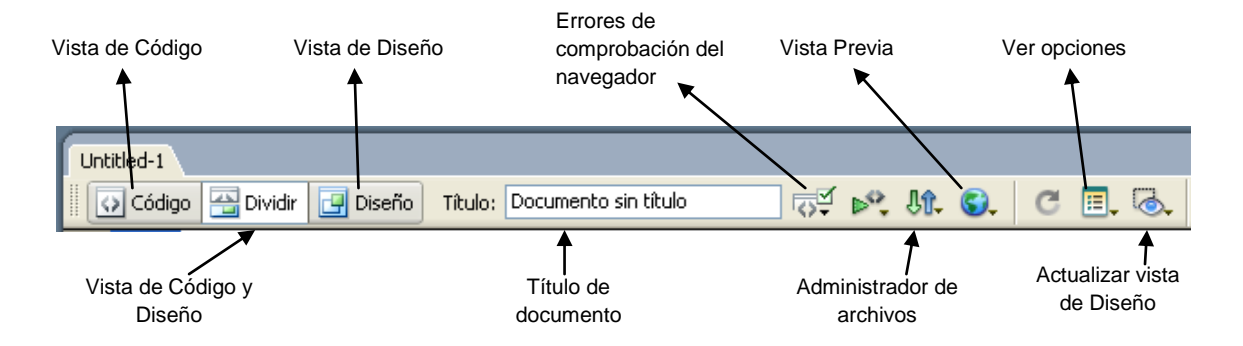

En la barra de herramienta Documento, aparecen las siguientes opciones:

**VISTA DE CODIGO** Solo muestra la vista Código en una parte de la ventana de documento.

**VISTA DE CODIGO Y DISEÑO**. Muestra la vista Código en una parte de la ventana de documento y la vista de Diseño en la otra parte. Cuando seleccione esta vista combinada, se encontrara disponible la opción Vista de diseño encima del menú Ver. Utilice esta opción para especificar que vista debe aparecer en la parte superior de la ventana de documento.

**VISTA DE DISEÑO**. Solo muestra la vista Diseño en la ventana de documento.

**TITULO**. Permite introducir un titulo para el documento, que aparecerá en la barra de titulo del navegador. Si el documento ya tiene título, este aparecerá en dicho campo.

**ERRORES DE COMPROBACION DE NAVEGADOR**. Permite comprobar la compatibilidad con distintos navegadores.

**ADMINISTRACION DE ARCHIVO**. Muestra el menú emergente Administración de archivos.

**VISTA PREVIA/DEPURAR EN EXPLORADOR**. Permite ver una vista previa del documento o depurarlo en un navegador. Seleccione un navegador en el menú emergente.

**ACTUALIZAR VISTA DE DISEÑO**. Actualiza la vista Diseño tras realizar cambios en la vista Código. Los cambios realizados en la vista Código no aparecerán de forma automática en la vista Diseño hasta que se efectúen determinadas acciones, como guardar el archivo o hacer clic en este botón.

**VER OPCIONES**. Permite definir las opciones de la vista Código y Diseño, y establecer que vista va aparecer en la parte superior de la ventana. Las opciones del menú corresponden a la vista actual; la vista Diseño, la vista Código o ambas.

#### **BARRA INSERTAR.**

La barra de Insertar contiene botones para la creación e inserción de diversos tipos de objetos, como tablas, capas e imágenes. Al pasar el puntero sobre un botón, aparece una descripción de la herramienta con el nombre del botón.

Los botones están organizados en categorías, a las que puede cambiar en la parte izquierda de la barra insertar. Si el documento actual contiene código de servidor, como los documentos ASP o CFML, aparecen también otras categorías:

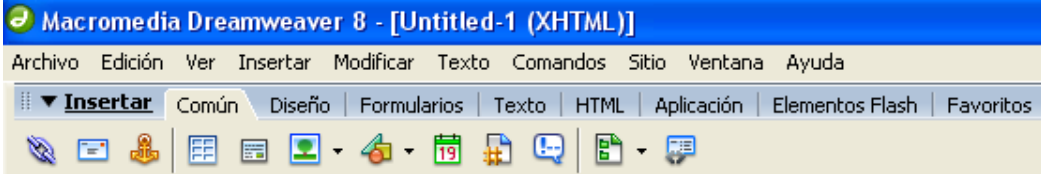

La barra INSERTAR, está organizada en las categorías siguientes:

**CATEGORIA COMUN,** permite crear e insertar los objetos que se utilizan con mas frecuencia, como las imágenes y las tablas.

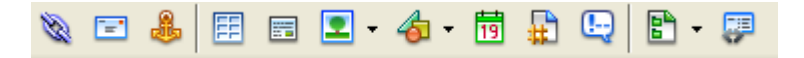

**CATEGORIA DISEÑO**, permite insertar tablas, etiquetas div, capas y marcos. También puede elegir entre las tres vistas de las tablas: estándar (valor predeterminado), tablas expandidas y Diseño. Si se selecciona el modo de diseño, se pueden utilizar las herramientas de diseño de Dreamweaver, Dibujar celda de diseño y dibujar tabla de diseño.

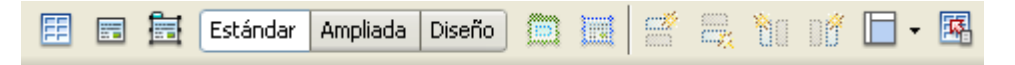

**CATEGORIA FORMULARIOS,** contiene botones que permiten crear formularios e insertar elementos de formulario.

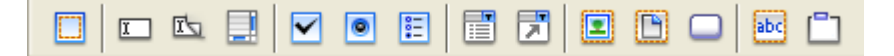

**CATEGORIA TEXTO**, permite insertar diversas etiquetas de formato de texto y listas, como: *b, em, p, h1, ul,*

**CATEGORIA HTML,** permite insertar etiquetas HTML para las reglas horizontales, el contenido de la sección head, las tablas, los marcos y los scripts.

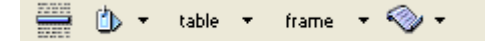

- **CATEGORIA DE CODIGO DE SERVIDOR,** solo están disponibles para las paginas que emplean un lenguaje de servidor determinado, como ASP, ASP. NET, CFML Basic, CFML Flow, CFML Advanced, JSP y PHP. Cada una de estas categorías contiene objetos de código de servidor que pueden insertarse en la vista Código.
- **CATEGORIA APLICACIÓN,** permite insertar elementos dinámicos como juegos de registros, regiones repetidas y grabar formularios de inserción en actualización.

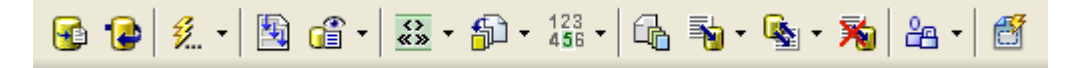

**CATEGORIA ELEMENTOS FLASH,** permite insertar elementos Flash.

**CATEGORIA FAVORITOS,** le permite agrupar y organizar los botones de la barra Insertar que utiliza con más frecuencia en un lugar común.

#### **LA VENTANA DE DOCUMENTO.**

En la vista de Diseño, la ventana de documento muestra el documento aproximadamente igual a como aparecerá en un navegador web.

**LA BARRA DE TITULO DE LA VENTANA DE DOCUMENTO.** Muestra el titulo de la página y, entre paréntesis, el nombre de la carpeta raíz, el nombre del archivo y un asterisco si el archivo contiene cambios no guardados.

**LA BARRA DE ESTADO.** Ubicada en la parte inferior de la ventana de documentos muestra información adicional sobre el documento abierto actualmente.

**EL SELECTOR DE ETIQUETAS**, muestra las etiquetas HTML padre que controla el texto o los objetos seleccionados. (<body>)

**LA VENTANA EMERGENTE TAMAÑO DE VENTANA.** Permite cambiar el tamaño de la ventana de documentos para que adopte dimensiones predeterminadas o personalizadas.

**CAMBIAR EL TAMAÑO DE LA VENTANA DE DOCUMENTO.** Elija uno de los tamaños del menú emergente situado en la parte inferior de la ventana de documento.

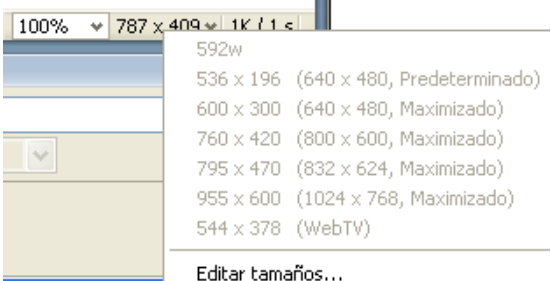

**PANEL DE PROPIEDADES.** Permite examinar y editar las propiedades del elemento de pagina seleccionado actualmente.

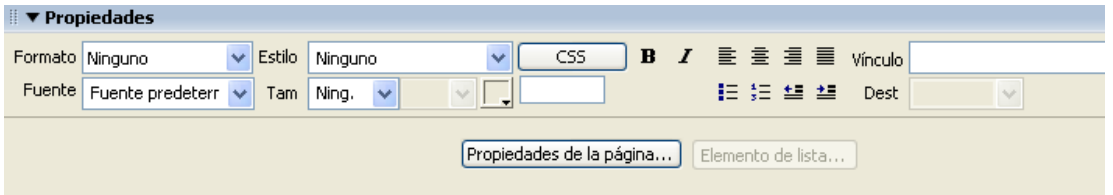

**PANELES FLOTANTES ACOPLABLES.** La mayoría de los paneles de Dreamweaver pueden acoplarse (es decir combinarse en un único panel flotante con múltiples fichas. Esto facilita el acceso a la información sin saturar el espacio de trabajo.